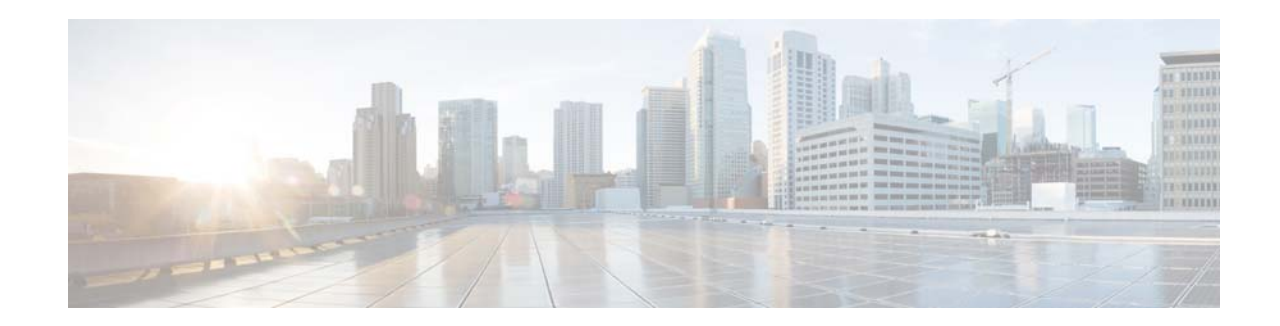

# **Release Notes for Mobility Services Engine, Release 7.2.103.0**

#### **First Published: February, 2012 Last Updated: March, 2014 OL-24938-03**

These release notes describe open and resolved caveats for Release 7.2.103.0 of the Cisco 3300, 3350, and 3355 mobility services engines and its two services:

- Context Aware Service (CAS).
- **•** Adaptive Wireless Intrusion Protection System (wIPS).
- **•** Cisco Mobility Services Advertisement Protocol (MSAP).

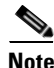

Note Before installing this software, see the ["System Requirements" section on page 5](#page-4-0) for details on compatibility with Cisco wireless LAN controllers and Cisco Prime Network Control System (NCS).

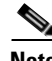

**Note** You will require Context-Aware and Adaptive wIPS license to run Context-Aware Service and wIPS Service. For ordering information, see the ["Ordering Licenses for the Mobility Services Engine" section](#page-11-0)  [on page 12.](#page-11-0)

# **Contents**

These release notes contain the following sections:

- [Introduction, page 2](#page-1-0)
- **•** [Software Compatibility Matrix, page 3](#page-2-0)
- **•** [System Requirements, page 5](#page-4-0)
- **•** [Upgrading the MSE, page 6](#page-5-0)
- **•** [Important Notes, page 14](#page-13-0)
- [New Feature Support, page 20](#page-19-0)

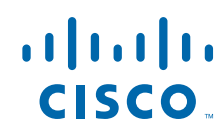

**Cisco Systems, Inc.** www.cisco.com

- **•** [Caveats, page 23](#page-22-0)
- **•** [If You Need More Information, page 26](#page-25-0)
- **•** [Troubleshooting, page 27](#page-26-0)
- **•** [Related Documentation, page 27](#page-26-1)
- **•** [Obtaining Documentation and Submitting a Service Request, page 28](#page-27-0)

# <span id="page-1-0"></span>**Introduction**

This section introduces the Cisco 3300 series mobility services engine (MSE) and the various services that it supports.

### **Cisco 3300 Series Mobility Services Engine and Services**

The Cisco 3300 series mobility services engine supports various services within the overall Cisco Unified Wireless Network (CUWN).

The Cisco 3300 series mobility services engine currently supports the following services in release 7.2.103.0:

• Context Aware Service (CAS)—Allows a mobility services engine to simultaneously track thousands of mobile assets and clients by retrieving contextual information such as presence, location, telemetry data, and historical information.

CAS relies on two engines for processing the contextual information it receives. The Context Aware Engine for clients and tags ("KC" licenses) processes data for Wi-Fi clients and tags using the RSSI information. The Context-Aware Engine for tags ("KT" licenses) processes data for Wi-Fi tags using RSSI and TDoA information). Both these engines can be deployed together or separately depending on the business needs.

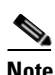

**Note** For ordering information, see the ["Ordering Licenses for the Mobility Services Engine"](#page-11-0)  [section on page 12](#page-11-0).

 **•** Wireless Intrusion Protection Service (wIPS)—Provides wireless-specific network threat detection and mitigation against malicious attacks, security vulnerabilities, and sources of performance disruption within the CUWN infrastructure. wIPS visualizes, analyzes, and identifies wireless threats, and centrally manages mitigation and resolution of security and performance issues using Cisco monitor mode and Enhanced Local Mode (ELM) Access Points. Proactive threat prevention is also supported to create a hardened wireless network core that is impenetrable by most wireless attacks.

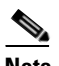

**Note** For ordering information, see the ["Ordering Licenses for the Mobility Services Engine"](#page-11-0)  [section on page 12](#page-11-0).

 **•** Cisco Mobility Services Advertisement Protocol (MSAP)—The Cisco Mobility Services Advertisement Protocol (MSAP) provides functionality to deliver advertisements over Wi-Fi infrastructure. MSAP facilitates MSAP capable mobile devices to receive service advertisements. Once the mobile device receives the service advertisements, it can display their icons and data on its user interface, facilitating the process of users discovering what is available in their surroundings. In addition, MSAP can be used by the mobile devices that have been configured with a set of policies for establishing network connectivity. The MSAP provides requirements for clients and servers and describes the message exchanges between them.

**Note** Evaluation licenses for 100 clients, 100 tags, and 10 wIPS monitor mode access points come standard with MSE installed with Release 6.0 and later for 60 days.

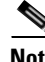

**Note** CAS and wIPS can operate simultaneously on the Cisco MSE-3310, 3350, 3355, and Virtual Appliance.

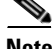

**Note** See the online version of the *Cisco Context-Aware Software Configuration Guide, Release 7.2,* for details on configuring and monitoring CAS on the mobility services engine at the following URL: [http://www.cisco.com/en/US/docs/wireless/mse/3350/7.2/CAS/configuration/guide/CAS\\_72.html](http://www.cisco.com/en/US/docs/wireless/mse/3350/7.0/CAS/configuration/guide/CAS_70.html)

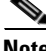

**Note** See the online version of the *Cisco Wireless Intrusion Prevention System Configuration Guide, Release 7.2* for details on configuring and monitoring wIPS on the mobility services engine at the following URL:

[http://www.cisco.com/en/US/docs/wireless/mse/3350/7.2/wIPS/configuration/guide/wips\\_72.html](http://www.cisco.com/en/US/docs/wireless/mse/3350/7.0/wIPS/configuration/guide/wips_70.html)

**Note** See the online versions of the *Cisco 3350 and 3310 Mobility Services Engine Getting Started Guides* for details on the physical installation and initial configuration of the mobility services engines at the following URL:

[http://www.cisco.com/en/US/products/ps9742/prod\\_installation\\_guides\\_list.html](http://www.cisco.com/en/US/products/ps9742/prod_installation_guides_list.html)

# <span id="page-2-0"></span>**Software Compatibility Matrix**

[Table 1](#page-2-1) lists the compatibility matrix for the various releases of Cisco Mobility Services Engine, Cisco Wireless Control System, Cisco Prime Network Control System, and Cisco MSE.

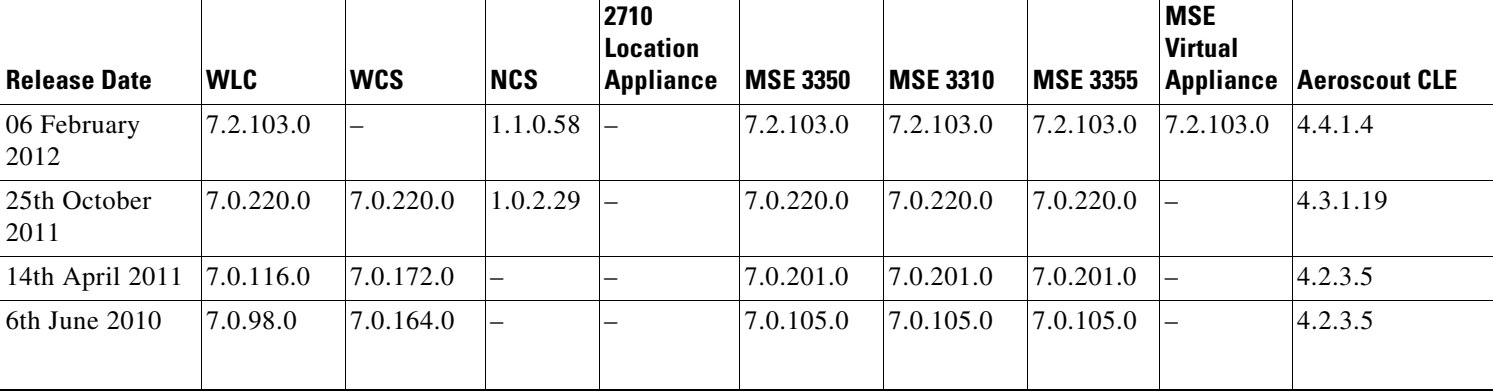

<span id="page-2-1"></span>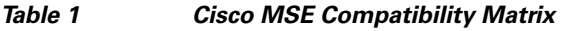

Г

**The Second** 

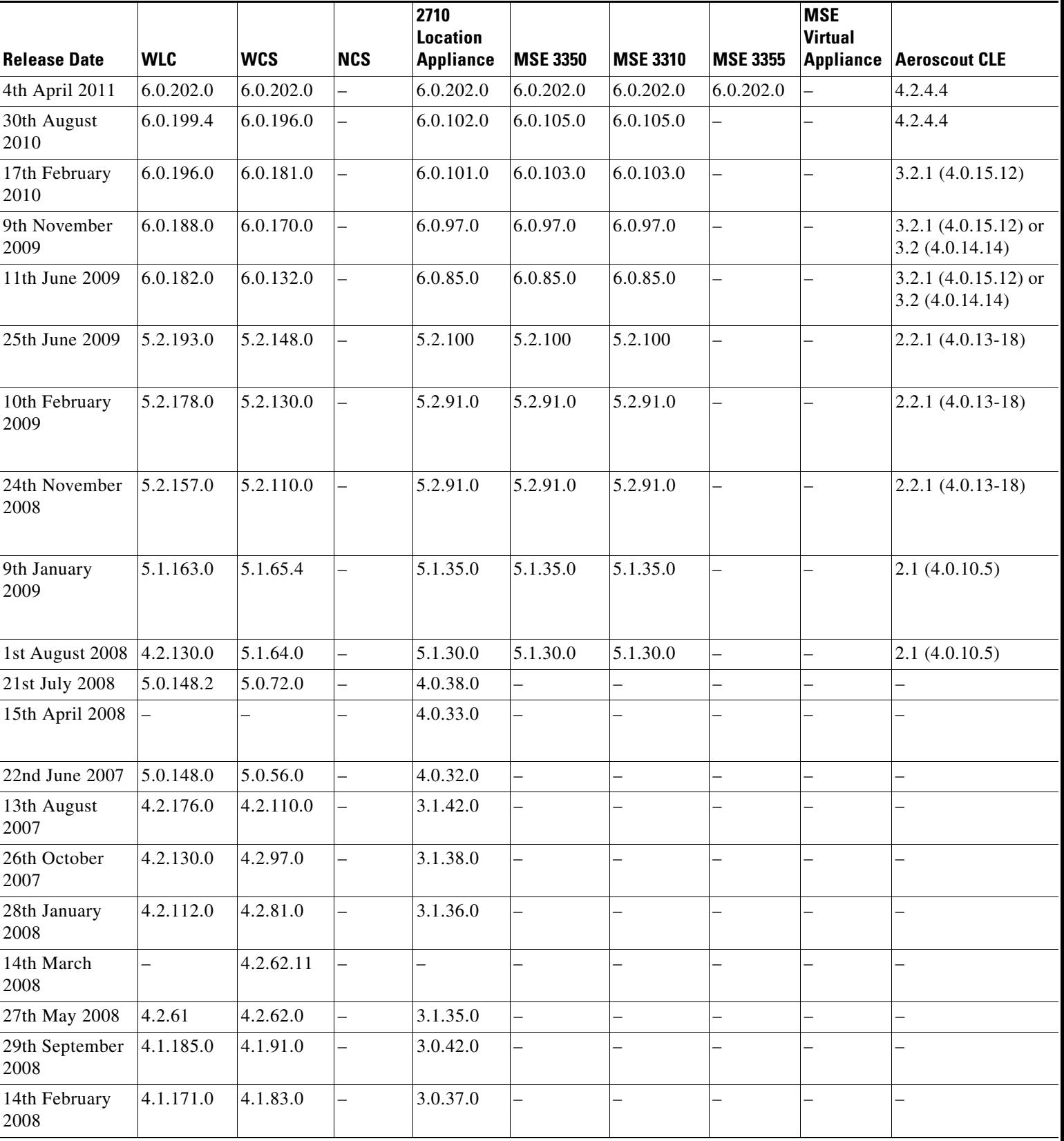

#### *Table 1 Cisco MSE Compatibility Matrix (continued)*

# <span id="page-4-1"></span><span id="page-4-0"></span>**System Requirements**

The following minimum releases are required to configure and monitor CAS on the Cisco 3300 mobility services engine, NCS, and Wireless LAN Controller (See [Table](#page-4-1) 2).

| <b>Service</b>                                                                                                    | <b>System</b>            | <b>Minimum Software Release</b> |
|----------------------------------------------------------------------------------------------------|--------------------------|---------------------------------|
| Context-Aware<br>Software, Wireless<br><b>Intrusion Prevention</b><br>System <sup>1</sup> , and Cisco<br><b>Mobility Services</b><br>Advertisement<br>Protocol $2$ | Mobility services engine | 7.2.103.0                       |
|                                                                                                    |                          | 7.0.202.10                      |
|                                                                                                    |                          | 7.0.201.204                     |
|                                                                                                    |                          | 7.0.105.0                       |
|                                                                                                    |                          | 6.0.103.0 (or later)            |
|                                                                                                    | Controller               | 7.2.103.0                       |
|                                                                                                    |                          | 7.1.91.0                        |
|                                                                                                    |                          | 7.0.120.0                       |
|                                                                                                    |                          | 7.0.116.0                       |
|                                                                                                    |                          | 7.0.98.0                        |
|                                                                                                    |                          | 6.0.188.0 (or later)            |
|                                                                                                    |                          | 6.0.182.0                       |
|                                                                                                    |                          | 5.2.157.0 and 5.2.178.0         |
|                                                                                                    |                          | 5.1.151.0 and 5.1.163.0         |
|                                                                                                    |                          | 4.2.130 (or later)              |
|                                                                                                    | Cisco NCS                | 1.1.0.58                        |
|                                                                                                    |                          | 1.2.x.x                         |
|                                                                                                    | Cisco WCS Navigator      | 1.6.172.16                      |
|                                                                                                    |                          | 1.6.172.0                       |
|                                                                                                    |                          | 1.6.164.0                       |
|                                                                                                    |                          | 1.5.132.0 (or later)            |

*Table 2 Minimum Software Requirements*

1. Release 5.2 is the minimum software requirement for the controller, NCS, and mobility services engine to support the Cisco Adaptive Wireless Intrusion Prevention System.

2. Release 7.2 is the minimum software requirement for the controller to support the Cisco Mobility Services Advertisement Protocol.

# <span id="page-5-0"></span>**Upgrading the MSE**

For instructions on automatically downloading the software using NCS or for manually downloading the software using a local or remote connection, see the "Updating Mobility Services Engine Software" section in Chapter 2 of the *Cisco 3350 Mobility Services Engine Getting Started Guide* and *Cisco 3310 Mobility Services Engine Getting Started Guide.*

You can find these documents at the following URL:

[http://www.cisco.com/en/US/products/ps9742/prod\\_installation\\_guides\\_list.html](http://www.cisco.com/en/US/products/ps9742/prod_installation_guides_list.html)

This section contains of the following topics:

- **•** [Upgrade Scenarios, page 6](#page-5-1)
- **•** [Compressed Software Image, page 11](#page-10-0)
- **•** [Updated Software Version Shown in NCS After Polling, page 11](#page-10-1)
- **•** [CAS and wIPS License Requirements, page 11](#page-10-2)
- [Ordering Licenses for the Mobility Services Engine, page 12](#page-11-0)
- **•** [Note •From Release 7.0.105.0 and later, the evaluation license for wIPS monitor mode access points](#page-13-1)  [is 10., page 14](#page-13-1)

### <span id="page-5-1"></span>**Upgrade Scenarios**

Starting from Release 7.0.201.204, you will not be able to restore databases from older Releases 5.0, 6.0, 7.0.105.0, 7.0.112.0 to 7.2.103.0 using the NCS. There is a defined procedure to do so. Oracle has been introduced as the database vendor for MSE. The solid database is discontinued starting with Release 7.0.201.204.

There are four scenarios to upgrade MSE to 7.2.103.0 from 6.0, 7.0.105.0 and 7.0.112.0:

- [Upgrading the MSE to 7.2.103.0 from Older Releases Without Data Migration, page 6](#page-5-2)
- **•** [Upgrading the MSE to 7.2.103.0 from Older Releases with Data Migration, page 7](#page-6-0)
- **•** [Upgrading MSE to 7.2.103.0 from 7.0.220.0, page 10](#page-9-0)
- **•** [Upgrading the MSE to 7.2.103.0 from 7.0.201.204 or Later Releases, page 9](#page-8-0)
- **•** [Restoring an Old Database from 6.0, 7.0.105.0, or 7.0.112.0 to 7.2.103.0, page 10](#page-9-1)

#### <span id="page-5-2"></span>**Upgrading the MSE to 7.2.103.0 from Older Releases Without Data Migration**

To upgrade from older releases to 7.2.103.0 without data migration, follow these steps:

**Step 1** Back up the existing database using NCS. This is always recommended. All data existing on the system will be lost and a fresh blank database will be created. **Step 2** Transfer the \*.tar file for 7.2.103.0 to the MSE appliance. **CISCO-MSE-L-K9-7-2-103-0-64bit.db.tar Step 3** Place the file under /opt/installers folder. You should manually FTP this file to the appliance.

**Note** Use binary mode for the transfer. Make sure that the downloaded file sizes are the same as those on Cisco.com

**Step 4** Untar the file: tar -xvf CISCO-MSE-K9-7-2-103-0-64.bit-db.tar. This gives you the following:

- **•** 5 files
- **•** 4 zips
	- **–** database\_installer\_part1of4.zip
	- **–** database\_installer\_part20f4.zip
	- **–** database\_installer\_part3of4.zip
	- **–** database\_installer\_part4of4.zip
- **•** 1 Cisco-MSE-L-K9-7-2-103-0-64bit.bin.gz

**Step 5** To decompress (unzip) the file, execute: gunzip CISCO-MSE-L-K9-7-2-103-0-0-64bit.bin.gz.

**Step 6** Execute the following command:

chmod +x CISCO-MSE-L-K9-7-2-103-0-64bit.bin

- **Step 7** Uninstall the existing MSE software. Choose deletion of database when prompted.
- **Step 8** Invoke the MSE installer.

Doing so installs the new database using the four zip files for the database along with the MSE software. Initial database installation can take a long time (20 minutes at least -or- approximately). Do not cancel the installer midway through the installation process.

Once installed, follow the regular procedure to start, or stop, or add MSE to NCS.

#### <span id="page-6-0"></span>**Upgrading the MSE to 7.2.103.0 from Older Releases with Data Migration**

To upgrade the MSE from older releases 7.2.103.0 with data migration, follow these steps:

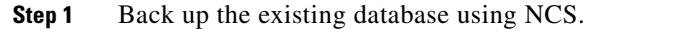

This is always recommended.

All data existing on the system will be lost and a fresh blank database will be created.

**Step 2** Transfer the \*.tar file for 7.0.103.0 to the MSE appliance.

**CISCO-MSE-L-K9-7-2-103-0-64bit.db.tar**

**Step 3** Place all of the files in the /opt/installers folder.

# 

**Note** Use binary mode when using FTP. Make sure that the downloaded file sizes are same as these on Cisco.com.

**Note** The \*.tar file cannot be downloaded using the NCS download software interface. It should be manually transferred.

 $\mathbf{r}$ 

**Note** Do not uninstall the existing MSE software on the appliance. In other words, if you have 5.0, 6.0 or 7.0 installed with data you want to preserve across upgrade to 7.2.103.0, do not uninstall it.

**Step 4** Untar the file: tar -xvf CISCO-MSE-K9-7-2-103-0-64.bit-db.tar. This gives you the following:

- **•** 5 files
- **•** 4 zips
	- **–** database\_installer\_part1of4.zip
	- **–** database\_installer\_part20f4.zip
	- **–** database\_installer\_part3of4.zip
	- **–** database\_installer\_part4of4.zip
- **•** 1 Cisco-MSE-L-K9-7-2-103-0-64bit.bin.gz
- **Step 5** To decompress (unzip) the file, execute: gunzip CISCO-MSE-L-K9-7-2-103-0-64bit.bin.gz.

**Step 6** Execute the following command: chmod +x CISCO-MSE-L-K9-7-2-103-0-64bit.bin.

**Step 7** Invoke the installer ./CISCO-MSE-L-K9-7-2-103-0-64bit.bin and answer the questions when prompted.

The installer will automatically detect if there is an old database present and ask relevant questions.

#### **Sample Upgrade Questions**

Installation Check ---------------------

The system appears to have a Cisco Mobility Services Engine already installed. If you choose Continue", all the currently installed components will be removed permanently (Only database and license files will be preserved

- $-1$  Exit
	- 2 Continue

ENTER THE NUMBER OF THE DESIRED CHOICE, OR PRESS <ENTER> TO ACCEPT THE DEFAULT: 2

------------------------------------------------- -------------------------------------------------

Data Migration Check

-------------------------------------------------

The currently installed version of the MSE database is not directly compatible with the new version. The system will now migrate the database from existing database to the new system. Choose an appropriate option below -

->1 - Proceed to migrate data from previous release

2 - Abort Installation

ENTER THE NUMBER OF THE DESIRED CHOICE, OR PRESS <ENTER> TO ACCEPT THE DEFAULT: 1 --------------------------------------------------

--------------------------------------------------

Do you wish to migrate history data too? It can take a long time if history data is large in size (Y/N): y

```
Exporting data from currently installed database. 
This may take a while .....
Data migration successfully completed. Will now proceed with installation of new image.
Installing...
----------------------
  -------------------------------------------------
    -------------------------------------------------
 -------------------------------------------------
  -------------------------------------------------
Database Installation
-----------------------
The installer will now install the database. This may take a long time (- 15 minutes).
Do not cancel the installer.
PRESS <ENTER> TO CONTINUE:
 ---------------------------------------------------
   ---------------------------------------------------
!!!!!! IMPORTANT NOTE !!!! :
---------------------------------
The system is minimally configured right now. It is strongly recommended that you run the 
setup script under /opt/mse/setup/setup.sh to configure all appliance related parameters 
immediately after installation is complete. The hostname must be set correctly on the 
system. The Cisco MSE platform will NOT start if it is configured incorrectly or not 
configured at all. Additionally, it is strongly recommended that the Cisco MSE is 
configured to use the same NTP servers as the controllers with which it will be 
synchronized. This is essential to the correct operation of the Cisco Mobility Services 
Engine. Both these parameters may be configured as part of the setup script.
PRESS <ENTER> TO CONTINUE:
  -------------------------------------------------
-------------------------------------------------
Importing Data
-------------------------------------------------
Loading data into newly installed database. This may take a while ......
PRESS <ENTER> TO CONTINUE:
```
#### <span id="page-8-0"></span>**Upgrading the MSE to 7.2.103.0 from 7.0.201.204 or Later Releases**

To upgrade the MSE to 7.2.103.0 from 7.0.201.204 or later releases, follow these steps:

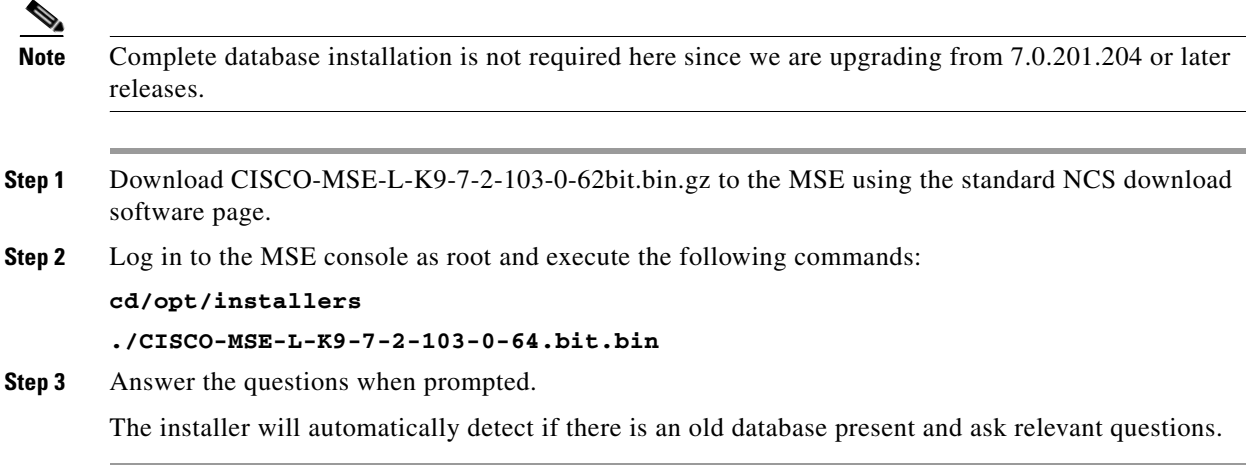

### <span id="page-9-0"></span>**Upgrading MSE to 7.2.103.0 from 7.0.220.0**

To upgrade MSE to 7.2.103.0 from 7.0.220.0, follow these steps:

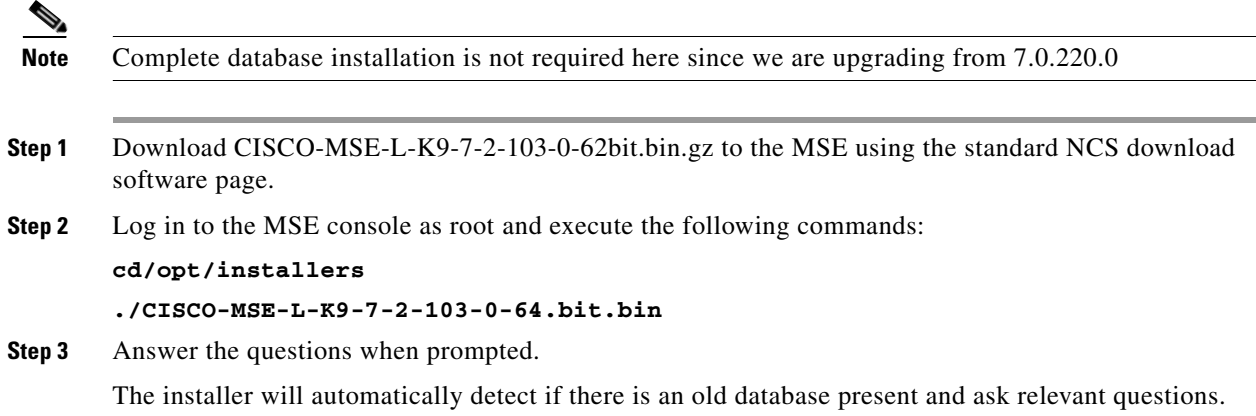

#### <span id="page-9-1"></span>**Restoring an Old Database from 6.0, 7.0.105.0, or 7.0.112.0 to 7.2.103.0**

To restore an old database onto MSE 7.2.103.0, follow these steps:

**Note** The regular Restore option on NCS cannot be used to restore an older database of older releases such as 6.x, 7.0.105.0, or 7.0.112.0 onto 7.2.103.0.

- **Step 1** Stop the running MSE 7.2.103.0.
- **Step 2** Uninstall the software. Choose to delete the database.
- **Step 3** Based on backed up data that you want to restore, follow the matrix in [Table 3](#page-10-3) to install a relevant version of MSE.

#### *Table 3 Release Matrix*

<span id="page-10-3"></span>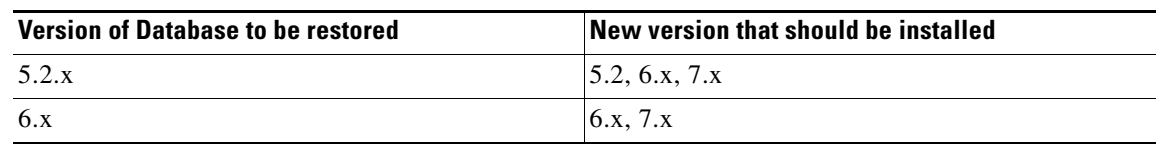

- **Step 4** Once you have installed the software, restore the desired database backup onto this using the regular procedure from NCS.
- **Step 5** To migrate data to 7.x.x.x, follow the steps in the "Upgrading the MSE to 7.2.103.0 from Older Releases [with Data Migration" section on page 7.](#page-6-0)

### <span id="page-10-0"></span>**Compressed Software Image**

If you download the mobility services engine image \*.gz file using NCS, the mobility services engine automatically decompresses (unzips) it, and you can proceed with the installation as before.

If you manually download the compressed \*.gz file using FTP, you must decompress the files before running the installer. These files are compressed under the LINUX operating system and must be decompressed using the *gunzip* utility program. The unzip method you use is defined by the filename you are trying to unzip.

To make the bin file executable, use the following command:

#### **chmod +x filename.bin**

The MSE virtual appliance software is distributed as an Open Virtualization Archive (OVA) file. You can install the MSE virtual appliance using any of the methods for deploying an OVF. For more information on deploying the MSE virtual appliance, see Chapter 5: "MSE Delivery Modes" in the *Cisco Context-Aware Service Configuration Guide, Release 7.2,* and *Cisco Adaptive Wireless Intrusion Prevention System, Release 7.2*, respectively.

### <span id="page-10-1"></span>**Updated Software Version Shown in NCS After Polling**

After a software update, the new mobility services engine software version does not immediately appear in mobility services engine queries on NCS. Up to 5 minutes is required for the new version to appear. NCS, by default, queries the mobility services engine for status every 5 minutes.

### <span id="page-10-2"></span>**CAS and wIPS License Requirements**

Client and wIPS licenses are installed from NCS (Administration > License Center). See, Chapter 2: "Adding and Deleting Mobility Services Engines and Licenses" in the *Cisco Context-Aware Service Configuration Guide, Release 7.2,* and *Cisco Adaptive Wireless Intrusion Prevention System, Release 7.2*, respectively.

Tag licenses are installed using the *AeroScout System Manager*. See the "Installing Tag Licenses" section in Chapter 2: "Adding and Deleting Mobility Services Engines and Licenses in the *Cisco Context-Aware Service Configuration Guide, Release 7.2*.

For complete details on ordering and downloading licenses, see the *Cisco 3300 Series Mobility Services Engine Licensing and Ordering Guide for Context-Aware Mobility Software, and Adaptive wIPS, Release 7.2,* at the following URL:

[http://www.cisco.com/en/US/prod/collateral/wireless/ps9733/ps9742/data\\_sheet\\_c07-473865.html](http://www.cisco.com/en/US/prod/collateral/wireless/ps9733/ps9742/data_sheet_c07-473865.html)

# <span id="page-11-0"></span>**Ordering Licenses for the Mobility Services Engine**

CAS software licenses are based on the number of Wi-Fi client and Wi-Fi tag devices tracked. The Cisco 3350 Mobility Services Engine allows for the tracking of up to 18,000 devices (combined count of Wi-Fi clients and Wi-Fi tags) and the 3310 Mobility Services Engine allows for the tracking of up to 2000 devices (combined count of Wi-Fi clients and Wi-Fi tags).

Cisco Context-Aware licenses are based on the number of Wi-Fi endpoints tracked (endpoints include Wi-Fi clients, interferers, wired devices, and Wi-Fi tags). The Cisco Mobility Services Engine 3355 allows for the tracking of up to 18000 endpoints (combined count) and the Mobility Services Engine 3310 allows for tracking of up to 2000 endpoints (combined count). The MSE virtual appliance can track up to 50000 endpoints depending on server resources. The licenses are additive.

#### **Context-Aware SKUs**

Following licenses are for tracking Wi-Fi clients, interferers, wired devices, and Wi-Fi tags using Received Signal Strength Indication (RSSI).

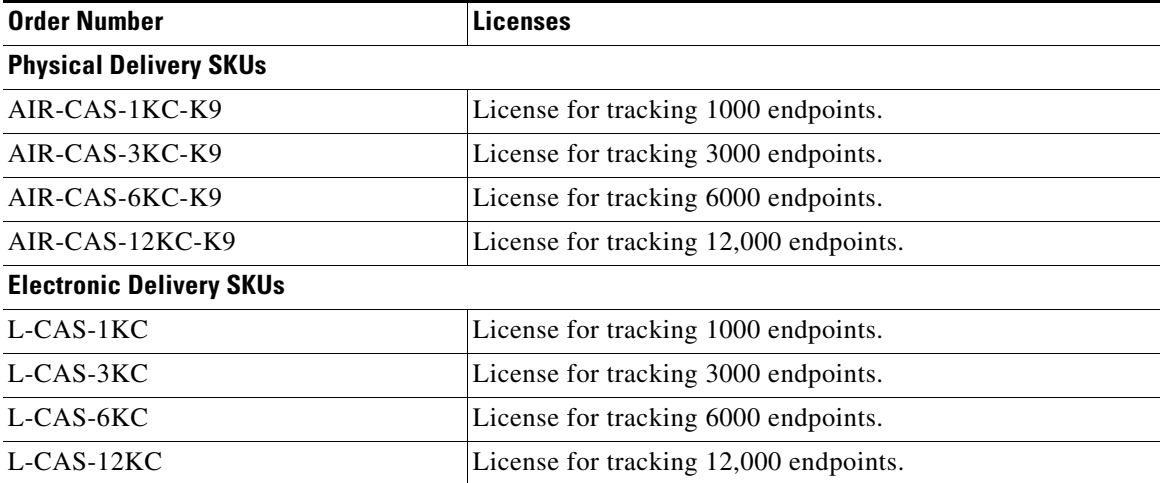

Following licenses are for tracking Wi-Fi tags with choke points, using RSSI and time difference of arrival (TDoA).

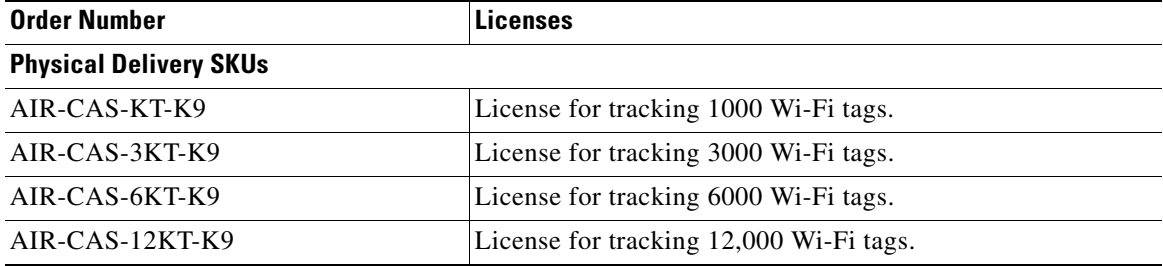

**Note** Electronic Delivery not available for "KT" SKUs Adaptive Wireless IPS Software.

#### **Monitor Mode SKUs**

Monitor Mode Cisco Adaptive Wireless Intrusion Prevention system (Adaptive wIPS) monitor mode software licenses are based on the number of full-time monitoring access points deployed in the network. The Cisco Mobility Services Engine 3355 allows for the tracking of up to 3000 monitoring access points, and the MSE 3310 allows for the tracking of up to 2000 monitoring access points. The licenses are additive. MSE virtual appliance can support up to 10000 monitoring access points, depending on server resources.

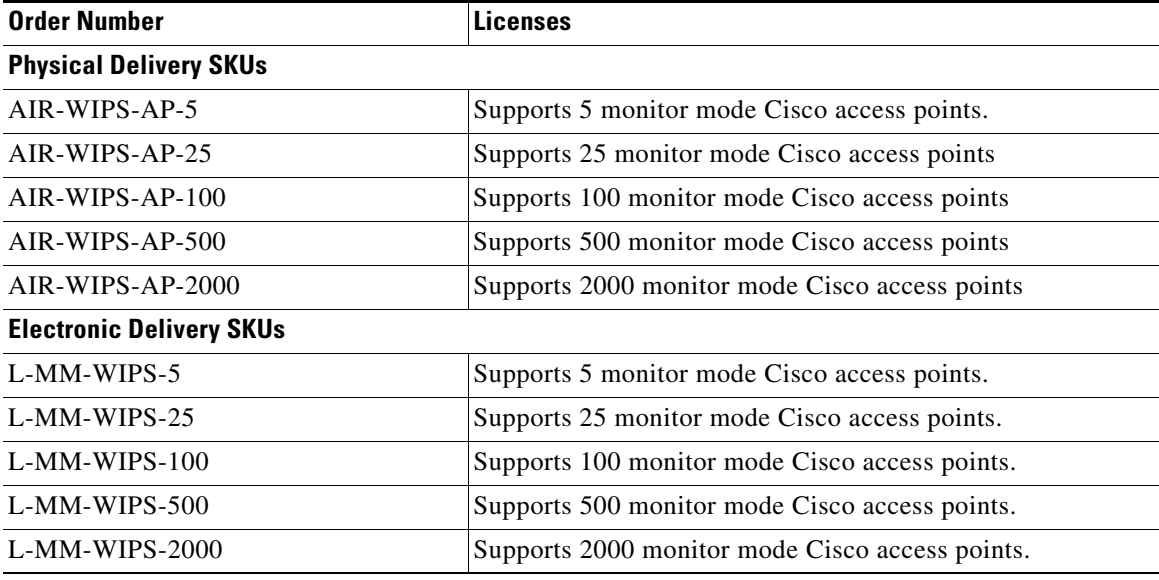

#### **Enhanced Local mode**

Cisco wIPS enhanced local mode software licenses are based on the number of local mode (data serving) access points that are deployed in the network. The Cisco Mobility Services 3355 allows for the tracking of up to 3000 local mode access points and the mobility services engine 3310 allows for the tracking of up to 2000 local mode access points. MSE virtual appliance can track up to 10000 local mode access points, depending on the server resources. The licenses are additive.

Enhanced Local Mode SKUs:

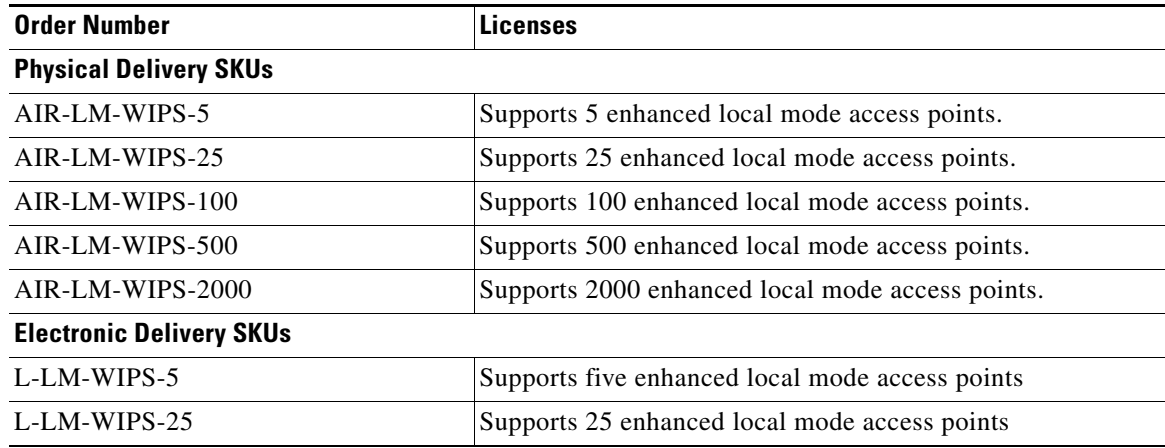

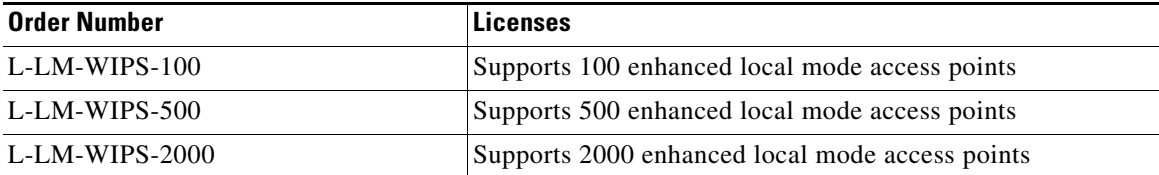

Please note that all licenses are additive and MSE-3355 supports up to 18,000 end points or 3,000 WIPS monitor mode or Enhanced local mode AP & the virtual appliance can support 50,000 endpoints or 10,000 monitor mode or enhanced local mode APs.

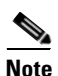

- <span id="page-13-1"></span>**Note** • From Release 7.0.105.0 and later, the evaluation license for wIPS monitor mode access points is 10.
	- **•** From Release 7.0.200.x and later, the wIPS monitor mode license also includes local mode access points. In other words, the monitor mode SKUs can be used by monitor mode as well as Local Mode access points, whereas local mode SKUs can only be used by licensed local mode APs.

# <span id="page-13-0"></span>**Important Notes**

This section describes important information about the operational notes and navigation changes for CAS, wIPS, and the mobility services engine for Release 6.0.103.0 and later releases.

Features and operational notes are summarized separately for the mobility services engine, CAS, and wIPS.

This section contains of the following topics:

- **•** [Operational Notes for a Mobility Services Engine, page 14](#page-13-2)
- **•** [Operational Notes for CAS, page 17](#page-16-0)
- **•** [Operational Notes for wIPS, page 20](#page-19-1)
- **•** [NCS Screen and Navigation Changes, page 20](#page-19-2)

### <span id="page-13-2"></span>**Operational Notes for a Mobility Services Engine**

This section lists the operational notes for the mobility services engine and contains the following topics:

- **•** [Automatic Installation Script for Initial Setup, page 15](#page-14-0)
- [Parameter Changes During Upgrade from 6.0.x to 7.0.x, page 15](#page-14-1)
- **•** [Controller and Associated Mobility Services Engine Must be Mapped to the Same NTP and NCS](#page-14-2)  [Server, page 15](#page-14-2)
- **•** [Mandatory Default Root Password Change, page 15](#page-14-3)
- **•** [Root Password Configuration, page 16](#page-15-0)
- **•** [Configuring NCS Communication Username and Password using MSE setup.sh, page 16](#page-15-1)
- **•** [Revoking MSE License Using MSE CLI, page 16](#page-15-2)
- **•** [Configuration Changes for Greater Location Accuracy, page 17](#page-16-1)

#### <span id="page-14-0"></span>**Automatic Installation Script for Initial Setup**

An automatic setup wizard is available to help you initially set up the mobility services engine.

An example of the complete automatic setup script is provided in the *Cisco 3350 Mobility Services Engine Getting Started Guide* and *Cisco 3310 Mobility Services Engine Getting Started Guide*.

You can find these documents online at the following URL:

[http://www.cisco.com/en/US/products/ps9742/prod\\_installation\\_guides\\_list.html](http://www.cisco.com/en/US/products/ps9742/prod_installation_guides_list.html)

#### <span id="page-14-1"></span>**Parameter Changes During Upgrade from 6.0.x to 7.0.x**

You will notice a change in the tracking limits when you do the following:

- **1.** Configure tracking limits in 6.0.x.
- **2.** Upgrade to 7.0.x.

If limits are greater than licensed counts, limits are removed and licensed counts are enforced instead (CSCtd57386).

### <span id="page-14-2"></span>**Controller and Associated Mobility Services Engine Must be Mapped to the Same NTP and NCS Server**

Communication between the mobility services engine, NCS, and the controller are in Coordinated Universal time (UTC). Configuring the Network Time Protocol (NTP) on each system provides devices with the UTC time. An NTP server is required to automatically synchronize time between the controller, NCS, and the mobility services engine.

The mobility services engine and its associated controllers must be mapped to the same NTP server and the same NCS server.

Local time zones can be configured on a mobility services engine to assist network operations center personnel in locating events within logs.

**Note** You can configure NTP server settings while running the automatic installation script. See the *Cisco 3350 Mobility Services Engine Getting Started Guide* or *Cisco 3310 Mobility Services Engine Getting Started Guide* for details on the automatic installation script. You can find these documents online at the following URL:

[http://www.cisco.com/en/US/products/ps9742/prod\\_installation\\_guides\\_list.html](http://www.cisco.com/en/US/products/ps9742/prod_installation_guides_list.html)

#### <span id="page-14-3"></span>**Mandatory Default Root Password Change**

You must change the default root password of the mobility services engine while running the automatic installation script to ensure optimum network security.

You can also change the password using the Linux **passwd** command.

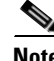

**Note** For the initial login, even if you choose Skip (S), you will be prompted to enter the password. This is because it is mandatory to change the root password at the initial login.

Г

#### <span id="page-15-0"></span>**Root Password Configuration**

During ISO image load on the MSE and while running the setup script, the skip selection option provided for configuring the root password is not selected. This is because the initial time login and setup script invocation enforces the accepted credential change. So then this prompts you to change the password (CSCsz44105).

#### **Password Expiry and SSH Authentication for a Root User**

- There is no expiry of password for a root user. This is not a configurable option in the MSE setup.
- Root users are allowed to log in through Console. SSH no longer is used for root user logins. For a root user, you can configure this option using the MSE setup.sh script file. When you configure this option, the SSH daemons are stopped in MSE.

This is applicable for 3350 series MSEs from 7.0.200.x release and later (CSCti83419).

#### <span id="page-15-1"></span>**Configuring NCS Communication Username and Password using MSE setup.sh**

You can configure the NCS Communication username and password using the MSE setup.sh script file.

Scenarios which you might encounter while configuring the NCS username and password are as follows:

- **•** If you configure a new NCS username and password, the password provided is applicable for the new NCS username created.
- **•** If you only configure the NCS username without configuring the NCS password, then the default password admin is applied to the configured username.
- **•** If you only configure the NCS password without configuring the NCS username, then the password for the admin user is changed.
- **•** If you configure an existing user name for the NCS username and also configure the password, then the password for that existing user is changed.

**Note** These users are API users, and they do not have corresponding OS users on the MSE appliance (CSCtj39741).

#### <span id="page-15-2"></span>**Revoking MSE License Using MSE CLI**

You can also revoke an MSE license from MSE CLI manually without using NCS.

To revoke an MSE license, follow these steps:

- **Step 1** Log in to an MSE using CLI.
- **Step 2** Navigate to /opt/mse/licensing/
- **Step 3** Delete the license file by running the following command:

**rm /opt/mse/licensing/***license file name*.**lic**

where *license file name* is the name of the license file.

**Step 4** Restart the MSE process: **/etc/init.d/msed restart** The MSE license is revoked.

#### <span id="page-16-1"></span>**Configuration Changes for Greater Location Accuracy**

In some RF environments, where location accuracy is around 60 to 70% or where incorrect client or tag floor location map placements occur, you might need to modify the moment RSSI thresholds in the Context Aware Service > Advanced > Location Parameters page on NCS.

The following RSSI parameters might require modification are:

- locp-individual-rssi-change-threshold
- **•** locp-aggregated-rssi-change-threshold
- **•** locp-many-new-rssi-threshold-in-percent
- **•** locp-many-missing-rssi-threshold-in-percent

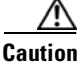

**Caution** Contact Cisco TAC for assistance in modifying these parameters.

### <span id="page-16-0"></span>**Operational Notes for CAS**

This section lists the operational notes for a mobility services engine and contains the following topics:

- Synchronization Required When Upgrading to Release 7.2.103.0 or Importing CAD Floor Images, [page 17](#page-16-2)
- Floor Change or Minimum Distance Required for Location Transitions to Post to the History Log, [page 18](#page-17-0)
- **•** [Release 4.1 of AeroScout MobileView Required for Northbound Notifications, page 18](#page-17-1)
- **•** [Separate Partner Engine Software Install Not Required for Tag Contextual Information, page 18](#page-17-2)
- **•** [NCS Online Help Outlines Incorrect Software Download Procedure, page 18](#page-17-3)
- [Non-Cisco Compatible Extensions Tags Not Supported, page 18](#page-17-4)
- **•** [Cisco Compatible Extensions, Version 1 Tags Required at a Minimum, page 18](#page-17-5)
- [Monitoring Information Varies for Clients and Tags, page 19](#page-18-0)
- **•** [Calibration Models and Data, page 19](#page-18-1)
- **•** [Advanced Location Parameters, page 19](#page-18-2)
- **•** [Location History Time stamps Match Browser's Location, page 19](#page-18-3)
- **•** [PDAs with Limited Probe Requests Might Affect Location, page 19](#page-18-4)
- **•** [Mandatory Setting Required on Intel 802.11n and 802.11 b/g/n Client Cards for Accurate](#page-18-5)  [Calibration, page 19](#page-18-5)

#### <span id="page-16-2"></span>**Synchronization Required When Upgrading to Release 7.2.103.0 or Importing CAD Floor Images**

When upgrading to Release 7.2.103.0 from Release 6.x (and earlier) you must synchronize after the software upgrade and also when CAD-generated floor images are imported into NCS.

#### <span id="page-17-0"></span>**Floor Change or Minimum Distance Required for Location Transitions to Post to the History Log**

When history logging is enabled for any or all elements (client stations, asset tags, rogue clients, and access points), a location transition for an element is posted only if it changes floors or the new location of the element is at least 30 feet (10 meters) from its original location.

**Note** The other conditions for history logging are as follows:

- Clients: Association, authentication, re-association, re-authentication, or dissociation.
- **•** Tags: Tag Emergency button.
- **•** Interferers: Interferer severity change, cluster center change, or merge.

See Services > Mobility Services > Device Name > Context Aware Service > Administration > History Parameters.

Logs can be viewed at Services > Mobility Services > Device Name > Systems > Log.

#### <span id="page-17-1"></span>**Release 4.1 of AeroScout MobileView Required for Northbound Notifications**

If a release of AeroScout MobileView earlier than 4.1 is in use, incorrect responses are sent to those northbound notifications received from the mobility services engine. Northbound notifications are then sent again by the mobility services engine, overloading the notification queue and resulting in reports of dropped notifications.

The workaround for this is to upgrade to Mobile View Version 4.1 (CSCsx56618).

#### <span id="page-17-2"></span>**Separate Partner Engine Software Install Not Required for Tag Contextual Information**

In Release 5.2 and later, the partner software that supports tag contextual information (temperature, availability, and location calculations) is bundled into the mobility services engine software. No separate download of partner engine software is required as in Release 5.1.

#### <span id="page-17-3"></span>**NCS Online Help Outlines Incorrect Software Download Procedure**

In NCS online help (OLH), the steps in the "Downloading Software to a mobility services engine Using NCS" section mistakenly note commands for downloading an aeroscout-engine. The aeroscout-engine is now bundled within the mobility services engine software. See Chapter 9 of the *Cisco Context-Aware Service Configuration Guide, Release 7.0,* for the correct download steps.

#### <span id="page-17-4"></span>**Non-Cisco Compatible Extensions Tags Not Supported**

The mobility services engine does not support non-Cisco CX Wi-Fi tags. Additionally, these noncompliant tags are not used in location calculations or shown on NCS maps.

#### <span id="page-17-5"></span>**Cisco Compatible Extensions, Version 1 Tags Required at a Minimum**

Only Cisco CX Version 1 (or later) tags are used in location calculations and mapped in NCS.

### <span id="page-18-0"></span>**Monitoring Information Varies for Clients and Tags**

**Note** This information is missing if the AeroScout Tag Engine is used.

In the Monitor > Clients page (when Location Debug is enabled), you can view information on the last heard access point and its corresponding Received Signal Strength Indicator (RSSI) reading. This information is not available in the Monitor > Tags page.

#### <span id="page-18-1"></span>**Calibration Models and Data**

Calibration models and data do not apply only to tags if AeroScout engine is used for tag calculation. It always applies to Wireless clients, Interferers, Rogue APs, and Rogue Clients.

See Chapter 7, "Context-Aware Planning and Verification" in the *Cisco Context-Aware Software Configuration Guide, Release 7.0* for more details on client calibration.

See the *AeroScout Context-Aware Engine for Tags for Cisco Mobility Services Engine User's Guide* at the following URL:

<http://support.aeroscout.com>

#### <span id="page-18-2"></span>**Advanced Location Parameters**

Advanced location parameters does not apply to tags if AeroScout engine is used and otherwise it works always. Settings for advanced location parameters related to RSSI, chokepoint usage, location smoothing, and assignment of outside walls on floors, are not applicable to tags.

See the "Editing Advanced Location Parameters" section in Chapter 7 of the *Cisco Context-Aware Software Configuration Guide, Release 7.0*.

See Services > Mobility Services > Device Name > Context Aware Service > Advanced > Location Parameters.

#### <span id="page-18-3"></span>**Location History Time stamps Match Browser's Location**

The NCS time stamp is based on the browser's location and not on the mobility services engine settings. Changing the time zone on NCS or on the mobility services engine does not change the time stamp for the location history.

#### <span id="page-18-4"></span>**PDAs with Limited Probe Requests Might Affect Location**

Many PDAs like phones and other Wi-Fi devices with power save mode do not continuously send out probe requests after an initial association to the CUWN. Therefore, calculating the location accuracy of such PDAs using RSSI readings is not always optimal.

#### <span id="page-18-5"></span>**Mandatory Setting Required on Intel 802.11n and 802.11 b/g/n Client Cards for Accurate Calibration**

The Cisco CX RM option within Intel's Enterprise Security Profile must be enabled to ensure adequate calibration data points are collected for Intel 802.11n and 802.11 b/g/n client cards. You can use the Intel Client Software PROSET package to enable the Cisco CX RM option in the Enterprise Security Profile (CSCsl40623).

 $\mathbf I$ 

## <span id="page-19-1"></span>**Operational Notes for wIPS**

This section lists the operational notes for a mobility services engine and contains the following topics:

 **•** [Mobility Services Engine with wIPS Service Enabled Mistakenly Allows a Controller to be](#page-19-3)  [Assigned to Multiple MSEs, page 20](#page-19-3)

### <span id="page-19-3"></span>**Mobility Services Engine with wIPS Service Enabled Mistakenly Allows a Controller to be Assigned to Multiple MSEs**

When wIPS is configured on the mobility services engine, a controller can be assigned to more than one mobility services engine in error. By design, a controller can only be assigned to one mobility services engine and an error appears in the NCS page when you synchronize a mobility services engine and a controller (CSCsx38955).

# <span id="page-19-2"></span>**NCS Screen and Navigation Changes**

- **•** *Services* replaces *Mobility* in the navigation bar of NCS.
- **•** A centralized license center to install and view license status is available (see Administration > License Center).
- **•** A Switches tab is a new synchronize option to support the new wired Catalyst switch and wired client feature (see Services > Synchronize Services).

# <span id="page-19-0"></span>**New Feature Support**

The new features for the mobility services engine, CAS, and wIPS are summarized under separate headings.

This section contains of the following topics:

- **•** [Common MSE Features, page](#page-19-4) 20
- **•** [Context-Aware Service Software Feature, page](#page-21-0) 22
- **•** [Adaptive Wireless Intrusion Prevention Software Feature, page 22](#page-21-1)

# <span id="page-19-4"></span>**Common MSE Features**

Both the CAS and wIPS services can operate on the Cisco 3350, 3355, and 3310 mobility services engines simultaneously. CAS and wIPS can now be deployed with the Cisco 3350, 3355 or 3310 platforms.

These platforms support services separately or concurrently as needed.

For information about the coexistence and scalability of services, see the *Cisco 3300 Series Mobility Services Engine Licensing and Ordering Guide.*

The MSE 3300 series platform offers the advantage of centralizing support of mobility services within the Cisco WLAN infrastructure and enables third-party application integration through a common API.

- [High Availability, page 21](#page-20-0)
- [Virtual Appliance, page 21](#page-20-1)
- **•** [MSAP Service, page 21](#page-20-2)
- **•** [GPS Coordinate Support, page 22](#page-21-2)

#### <span id="page-20-0"></span>**High Availability**

The mobility services engine is a platform for hosting multiple mobility applications. Every active MSE is backed up by another inactive instance. The purpose of the secondary MSE is to monitor the availability and state of the primary MSE. The high availability is supported on all services. You can use either manual or automatic failover. Failover should be considered temporary. The failed MSE should be restored to normal as soon as possible, and failback will be re-initiated. The longer it takes to restore the failed MSE, the longer the other MSEs sharing the secondary MSE must run without failover support. Failover times of <1 minute enhances the redundancy and availability of the mobile services with no incremental license cost.

See the *Cisco Context-Aware Software Configuration Guide, Release 7.2,* for details on setting up the high availability the following URL:

[http://www.cisco.com/en/US/docs/wireless/mse/3350/7.2/CAS/configuration/guide/CAS\\_72.html](http://www.cisco.com/en/US/docs/wireless/mse/3350/7.0/CAS/configuration/guide/CAS_70.html)

#### <span id="page-20-1"></span>**Virtual Appliance**

MSE is also offered as a virtual appliance. When the MSE is located on the virtual appliance, the license installation is done using a VUDI (Virtual Unique Device Identifier) instead of UDI. The MSE virtual appliance software is distributed as an Open Virtualization Archive (OVA) file. When the MSE is located on the virtual appliance, the license is validated against VUDI instead of UDI. Unlike the MSE physical appliance, the customer must have an activation license for the virtual appliance. Without an activation license, the MSE starts in evaluation mode. Even if the licenses are present on the host, it rejects the permanent license if the activation license is not installed. You can install the MSE virtual appliance using any of the methods for deploying an OVF supported by the VMware environment. The recommended deployments for a virtual appliance are UCS and ESX/ESXi. Additional virtual foot print provides flexible deployment options with the same CAS/wIPS pricing.

The high availability is available for both physical and virtual appliance bit it cannot be cross paired/mixed. A virtual appliance must be backed up by another virtual appliance. A virtual appliance MSE HA configuration is a 1:1 pairing only.

See the *Cisco Context-Aware Software Configuration Guide, Release 7.2,* for more details on virtual appliance at the following URL: [http://www.cisco.com/en/US/docs/wireless/mse/3350/7.2/CAS/configuration/guide/CAS\\_72.html](http://www.cisco.com/en/US/docs/wireless/mse/3350/7.0/CAS/configuration/guide/CAS_70.html)

#### <span id="page-20-2"></span>**MSAP Service**

The Cisco Mobility Services Advertisement Protocol (MSAP) provides functionality to deliver advertisements over Wi-Fi infrastructure. MSAP facilitates MSAP capable mobile devices to receive service advertisements. Once the mobile device receives the service advertisements, it can display their icons and data on its user interface, facilitating the process of users discovering what is available in their surroundings. In addition, MSAP can be used by the mobile devices that have been configured with a set of policies for establishing network connectivity. The MSAP provides requirements for clients and servers and describes the message exchanges between them.

#### <span id="page-21-2"></span>**GPS Coordinate Support**

This feature transforms the geometric location co-ordinates of a device tracked by MSE to geo-location coordinates (latitude and longitude) and provides it to the external entities through northbound and southbound interfaces.

### <span id="page-21-0"></span>**Context-Aware Service Software Feature**

This section summarizes the feature for Context-Aware Service software and contains the following topic:

- **•** [Context-Aware support for Flex Connect, page 22](#page-21-3)
- **•** [Configuration Wizard, page 22](#page-21-4)
- **•** [Support for Multiple IPV6 and IPV4 Address of Wireless Clients, page 22](#page-21-5)
- **•** [Client Northbound Notification, page 22](#page-21-6)

#### <span id="page-21-3"></span>**Context-Aware support for Flex Connect**

This feature provides rich location information via Cisco 3300 Mobility Services Engine and Context Aware Service software. Enhanced security is used to track thousands of mobile devices with alerts, notifications for rogue devices, and deployment optimization for Wi-Fi clients and tagged assets.

#### <span id="page-21-4"></span>**Configuration Wizard**

This feature makes adding / configuring MSE a simple one step process. This feature simplifies the MSE configuration.

#### <span id="page-21-5"></span>**Support for Multiple IPV6 and IPV4 Address of Wireless Clients**

Only wireless clients have IPV6 addresses in this release.You can search for an MSE-located client using the NCS Advanced Search feature. Each client can have up to 16 IPV6 addresses and 4 IPV4 addresses.

#### <span id="page-21-6"></span>**Client Northbound Notification**

You can use the NCS to define and enable user-configured conditional notifications and northbound notifications. Northbound notifications define which tag notifications the mobility services engine sends to the third-party applications. Client notifications are forwarded. By enabling northbound notifications in the NCS, the following five event notifications are sent: chokepoints, telemetry, emergency, battery, and vendor data.

### <span id="page-21-1"></span>**Adaptive Wireless Intrusion Prevention Software Feature**

This section summarizes the feature for Adaptive Wireless Intrusion Prevention software and contains the following topic:

 **•** [wIPS Alarm Enhancements, page 23](#page-22-1)

#### <span id="page-22-1"></span>**wIPS Alarm Enhancements**

There are 9 new security penetration and DoS alarms in this release. This provides additional threat protection thus enhancing the security to the wireless infrastructure. The following are the new alarms available in this release:

- **•** Identical Send and Receive Address Alarm ID 178
- **•** Bad EAP-TLS frame Alarm ID 181
- **•** HT-Intolerant degradation of service Alarm ID 182
- **•** DoS: Probe response Alarm ID 188
- **•** DoS: Re-association Request Flood Alarm ID 189
- **•** DoS: Beacon flood Alarm ID 195
- **•** DoS: MDK3-Destruction attack Alarm ID 196
- **•** Karma tool detected Alarm ID 197
- **•** WiFiTap tool detected Alarm ID 198

# <span id="page-22-0"></span>**Caveats**

This section lists [Open Caveats](#page-23-0) and [Resolved Caveats](#page-25-1) in Release 7.2.103.0 for Windows and Linux. For your convenience in locating caveats in Cisco's Bug Toolkit, the caveat titles listed in this section are taken directly from the Bug Toolkit database. These caveat titles are not intended to be read as complete sentences because the title field length is limited. In the caveat titles, some truncation of wording or punctuation might be necessary to provide the most complete and concise description. The only modifications made to these titles are as follows:

- **•** Commands are in **boldface** type.
- **•** Product names and acronyms may be standardized.
- Spelling errors and typos may be corrected.

If you are a registered cisco.com user, view Bug Toolkit on cisco.com at the following website: [http://tools.cisco.com/Support/BugToolKit/.](http://tools.cisco.com/Support/BugToolKit/)

To become a registered cisco.com user, go to the following website: <http://tools.cisco.com/RPF/register/register.do>

This section contains of the following topics:

- **•** [Open Caveats, page 24](#page-23-0)
- [Resolved Caveats, page 26](#page-25-1)

Г

# <span id="page-23-1"></span><span id="page-23-0"></span>**Open Caveats**

[Table](#page-23-1) 4 lists the open caveats in Release 7.2.103.0.

*Table 4 Open Caveats* 

| <b>ID Number</b>  | <b>Caveat Title</b>                                                                                                    |
|-------------------|----------------------------------------------------------------------------------------------------|
| <b>CSCtu07020</b> | Headline: Monitor > Google Earth Maps > Import CSV page shows an error.                                                                                              |
|                   | Symptom: Monitor > Google Earth Maps > Import CSV page shows an error.                                                                                               |
|                   | Condition: This happens while re-importing the csv file. The following error<br>message is displayed: Error: Saving Folder details to the database. COMMON-1.        |
|                   | Workaround: Remove all the APs and reimport them.                                                                                                    |
| <b>CSCtt01955</b> | Headline: No alarm is seen if the primary MSE is down and the secondary MSE<br>cannot failover.                                                                      |
|                   | Symptom: Alarm is not generated when primary MSE goes down and the<br>secondary MSE is not able to failover.                                                         |
|                   | Conditions: This happens when the automatic failover is configured but the<br>secondary MSE is not able to failover after the primary MSE goes down.                 |
|                   | Workaround: Look into the health monitor log in the MSE to verify the situation.                                                                                     |
| <b>CSCtw74040</b> | Headline: MSE HA: The Primary device type is changed to secondary MSE after<br>failover.                                                                             |
|                   | Symptom: The MSE device type is changed to secondary MSEs device type after<br>failover.                                                                             |
|                   | Conditions: This occurs when primary and secondary MSE are not using the<br>same type/model.                                                                         |
|                   | Workaround: None.                                                                                                    |
| <b>CSCtw84684</b> | Headline: Peak client and peak tags are shown at the bottom of the chart.                                                                                            |
|                   | Symptom: The client/tag graph on CAS general page shows peak client and peak<br>tag count as 0.                                                                      |
|                   | Conditions: This occurs in NCS version 1.1 and MSE version 7.2.103.0.                                                                                                |
|                   | Workaround: None.                                                                                                    |
| <b>CSCtw90736</b> | Headline: After applying the MSE license, the screen changes to dark and the<br>browser becomes grayed out.                                                          |
|                   | Symptom: If a certain chain of events occur, there is a Java script error on the<br>License File page and on closing the dialog box, the browser remains grayed out. |
|                   | Conditions: This occurs during the following conditions:                                                                                                    |
|                   | Select Add License and click Ok without adding the license.                                                                                                    |
|                   | Select Add License and click Cancel.                                                                                                    |
|                   | Select Add License and choose the license file and install it. Close the<br>$\bullet$<br>pop-up message which is returned.                                           |
|                   | Workaround: Refresh the browser.                                                                                                    |

#### *Table 4 Open Caveats (continued)*

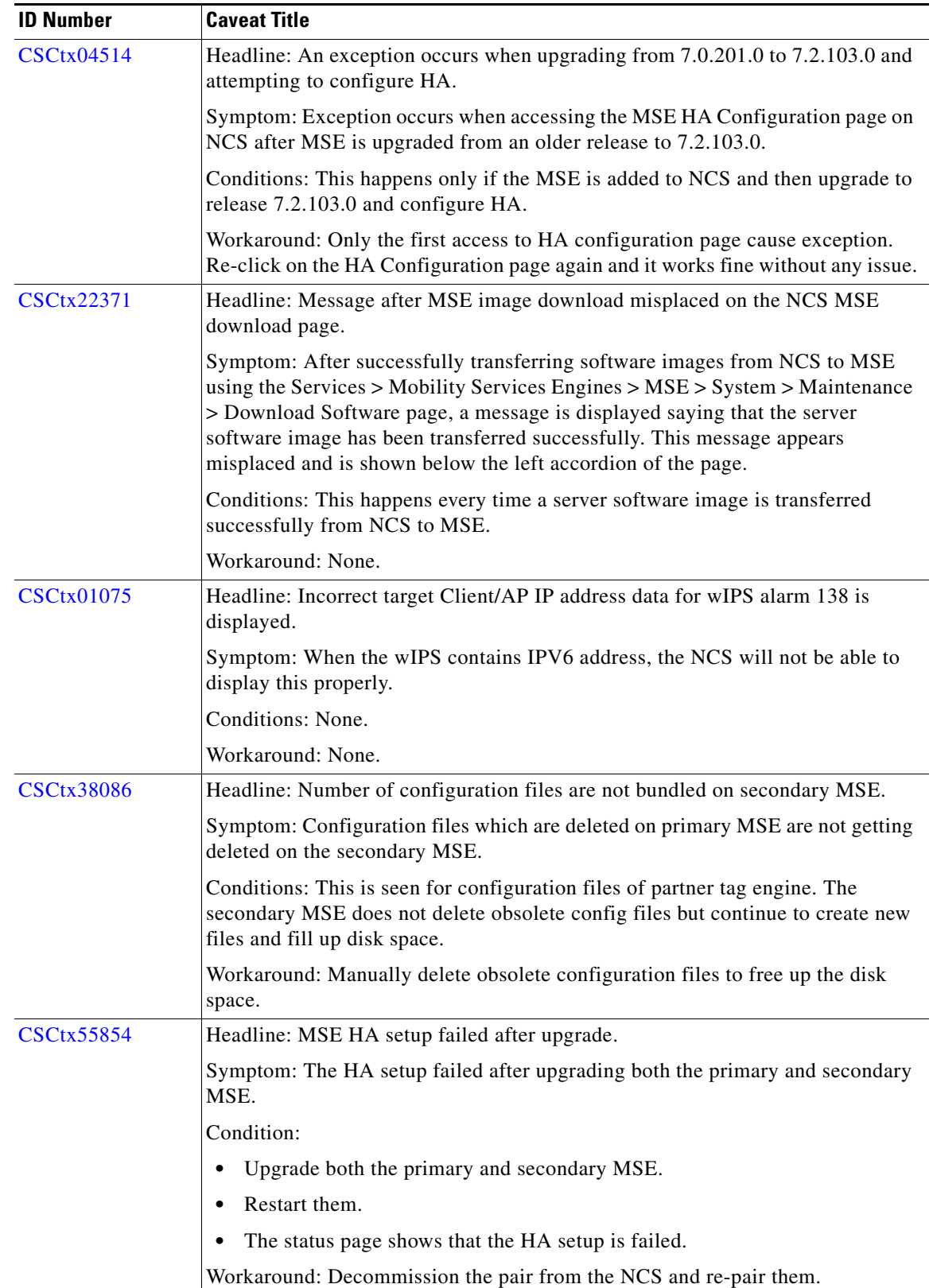

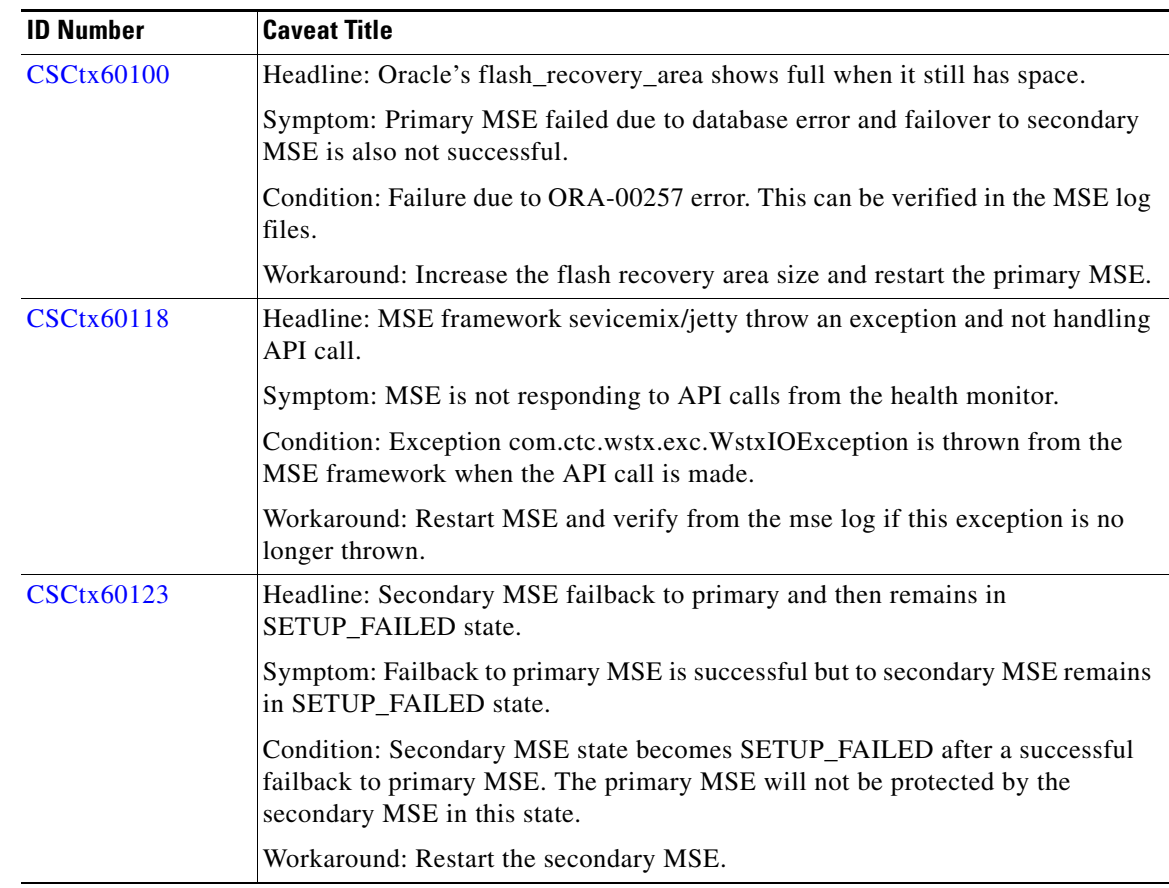

#### *Table 4 Open Caveats (continued)*

## <span id="page-25-2"></span><span id="page-25-1"></span>**Resolved Caveats**

[Table 5](#page-25-2) lists the caveats resolved in Release 7.2.103.0.

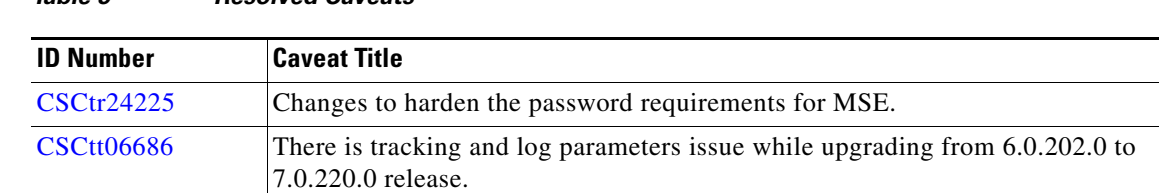

#### *Table 5 Resolved Caveats*

# <span id="page-25-0"></span>**If You Need More Information**

If you need information about a specific caveat that does not appear in these release notes, you can use the Cisco Bug Toolkit to find caveats of any severity. Click this URL to browse to the Bug Toolkit:

<http://tools.cisco.com/Support/BugToolKit/>

(If you request a defect that cannot be displayed, the defect number might not exist, the defect might not yet have a customer-visible description, or the defect might be marked Cisco Confidential.)

# <span id="page-26-0"></span>**Troubleshooting**

For the most up-to-date, detailed troubleshooting information, see the Cisco TAC website at the following URL:

<http://www.cisco.com/cisco/web/support/index.html>

Click **Troubleshooting**, choose your product, and then click the **Troubleshoot and Alerts** heading on the product page to find information on the problem you are experiencing and other service advisories.

# <span id="page-26-1"></span>**Related Documentation**

The following documents are related to the mobility services engine:

- **•** *Cisco Context-Aware Software Configuration Guide, Release 7.2* [http://www.cisco.com/en/US/products/ps9742/tsd\\_products\\_support\\_series\\_home.html](http://www.cisco.com/en/US/products/ps9742/tsd_products_support_series_home.html)
- **•** *Cisco Adaptive Wireless Intrusion Prevention System Configuration Guide, Release 7.2* [http://www.cisco.com/en/US/products/ps9817/products\\_installation\\_and\\_configuration\\_guides\\_list.html](http://www.cisco.com/en/US/products/ps9817/products_installation_and_configuration_guides_list.html)
- **•** The NCS Online Help available with the NCS product.

# <span id="page-27-0"></span>**Obtaining Documentation and Submitting a Service Request**

For information on obtaining documentation, submitting a service request, and gathering additional information, see the monthly *What's New in Cisco Product Documentation*, which also lists all new and revised Cisco technical documentation, at:

<http://www.cisco.com/en/US/docs/general/whatsnew/whatsnew.html>

Subscribe to the *What's New in Cisco Product Documentation* as a Really Simple Syndication (RSS) feed and set content to be delivered directly to your desktop using a reader application. The RSS feeds are a free service and Cisco currently supports RSS Version 2.0.

This document is to be used in conjunction with the documents listed in the "Related Documentation" section. Cisco and the Cisco Logo are trademarks of Cisco Systems, Inc. and/or its affiliates in the U.S. and other countries. A listing of Cisco's trademarks can be found at [www.cisco.com/go/trademarks](http://www.cisco.com/web/siteassets/legal/trademark.html). Third party trademarks mentioned are the property of their respective owners. The use of the word partner does not imply a partnership relationship between Cisco and any other company. (1110R)

Any Internet Protocol (IP) addresses and phone numbers used in this document are not intended to be actual addresses and phone numbers. Any examples, command display output, network topology diagrams, and other figures included in the document are shown for illustrative purposes only. Any use of actual IP addresses or phone numbers in illustrative content is unintentional and coincidental.

© 2014 Cisco Systems, Inc. All rights reserved.